# Utilice la herramienta Catalyst Center RNA

## Contenido

Introducción **Prerequisites Requirements** Componentes Utilizados Acerca de la herramienta RNA Cómo ejecutar la herramienta RNA Comprobaciones realizadas Versiones de ARN - registro de cambios **Security Troubleshoot** 

## Introducción

Este documento describe la Herramienta de Evaluación Rápida de Red de Catalyst Center (anteriormente Cisco DNA Center).

Esta herramienta ha sido creada por el equipo de éxito de clientes de Cisco CX.

## **Prerequisites**

#### **Requirements**

Un equipo con conexión a Catalyst Center y nombre de usuario/contraseña para autenticar la recopilación de información previa.

#### Componentes Utilizados

La información de este documento se basa en la plataforma Catalyst Center.

La información que contiene este documento se creó a partir de los dispositivos en un ambiente de laboratorio específico. Todos los dispositivos que se utilizan en este documento se pusieron en funcionamiento con una configuración verificada (predeterminada). Si tiene una red en vivo, asegúrese de entender el posible impacto de cualquier comando.

Acerca de la herramienta RNA

La herramienta RNA realiza una serie de comprobaciones que tienen como objetivo el uso de

funciones y las prácticas recomendadas en Catalyst Center. Esto permite al equipo de éxito de clientes de Cisco conocer qué funciones se están utilizando y qué funciones se podrían activar para proporcionar ventajas adicionales a su organización. La ejecución de la herramienta es sencilla y toda la información se recopila únicamente desde Catalyst Center como parte de las comprobaciones de estado realizadas por el Equipo de éxito de clientes. Se puede ejecutar desde cualquier ordenador con acceso a Catalyst Center. La herramienta ejecuta un script Go que se puede encontrar en este enlace:

#### [github CiscoDevNet/catalyst-center-rna](https://github.com/CiscoDevNet/dnac-rna)

Una vez completada la recopilación, la herramienta RNA crea un archivo 'dnac\_rna\_hc\_collection.zip' que debe compartirse con su Cisco Customer Success Specialist para procesarlo y proporcionar análisis.

## Cómo ejecutar la herramienta RNA

Paso 1. Descargue el archivo correspondiente desde este [enlace:](https://github.com/CiscoDevNet/catalyst-center-rna/releases)

- catalyst-center-rna 1.3.1 Linux.zip
- catalyst-center-rna\_1.3.1\_Windows.zip
- catalyst-center-rna\_1.3.1\_MacOS.zip

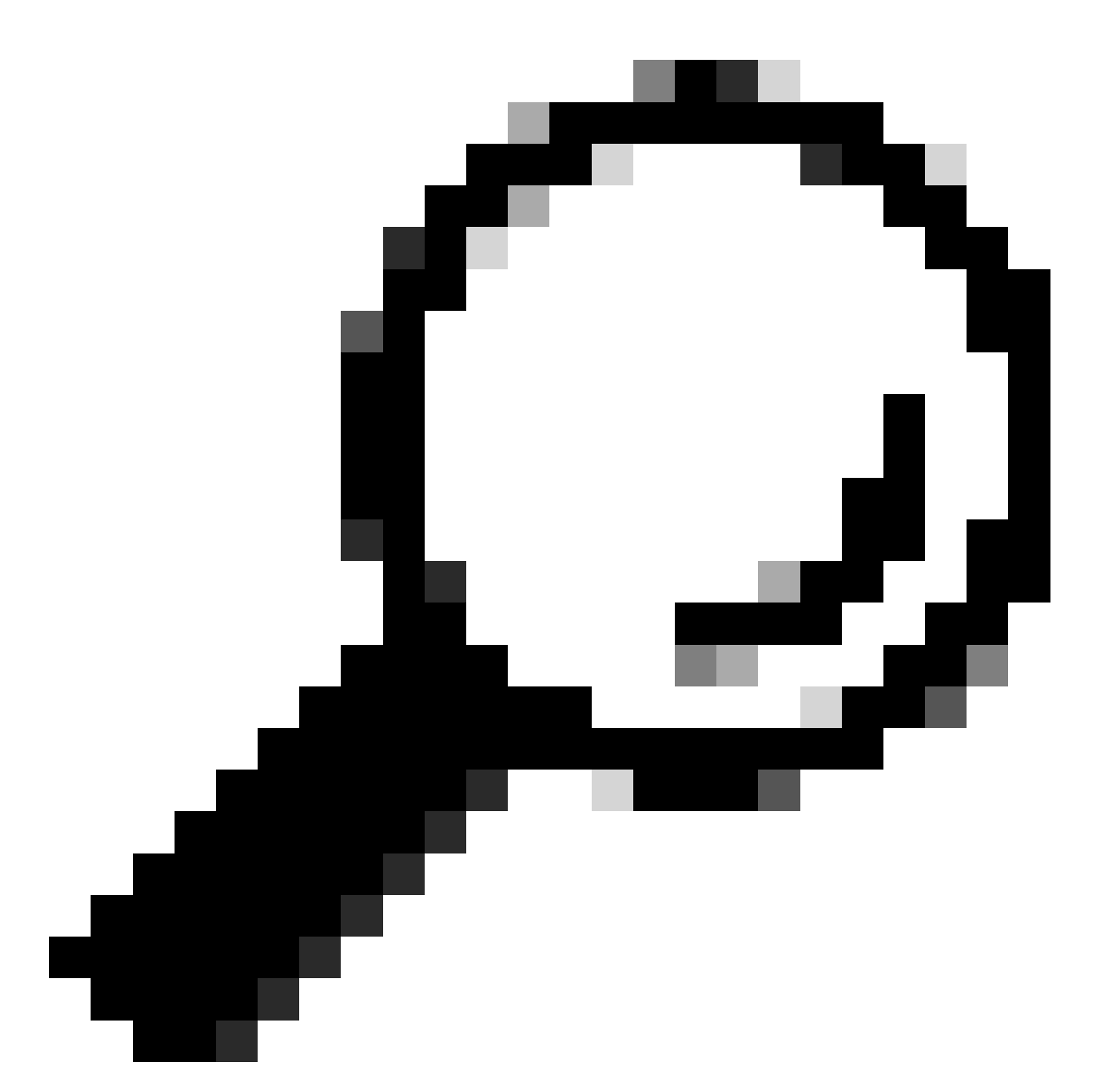

Sugerencia: En MacOS, puede recibir el siguiente mensaje de advertencia: no se puede abrir el archivo porque no se puede verificar el desarrollador. Para ejecutar el recopilador y permitir la ejecución desde preferencias > privacidad y seguridad, desplácese a la sección seguridad y verá el mensaje "recopilador" se bloqueó ..., haga clic en Abrir de todos modos y ejecute el recopilador de nuevo. Puede aparecer una ventana emergente en la que se le preguntará si desea ejecutarla. Haga clic en yes (sí). Después de esto, puede ejecutar la secuencia de comandos del recopilador.

Paso 2. Extraiga archivos y ejecute el recopilador.

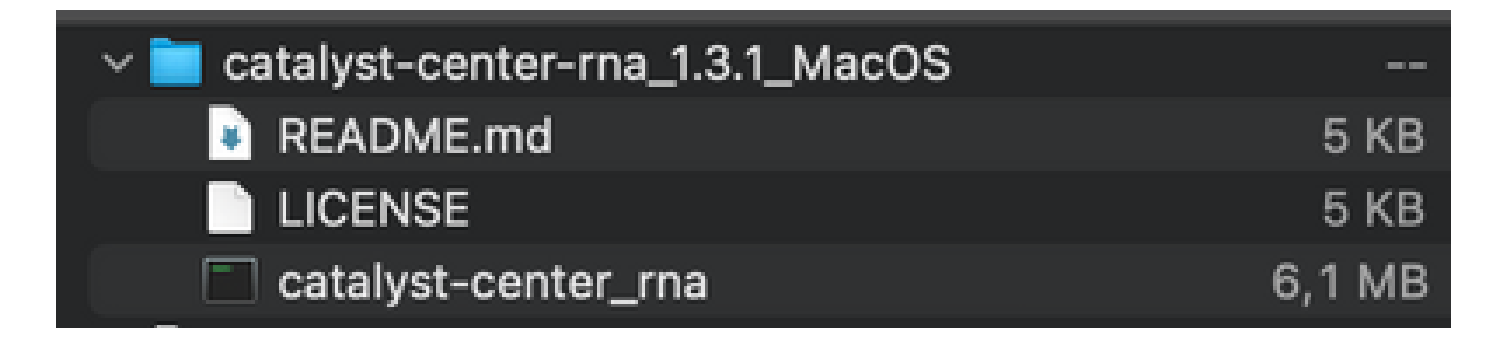

Paso 3. Proporcione la dirección IP, el nombre de usuario y la contraseña de Catalyst Center y espere a que se complete. Se crea un archivo denominado 'dnac\_rna\_hc\_collection.zip' en '/Users/

/' folder.

This location could be different than the one where the collector file was downloaded to.

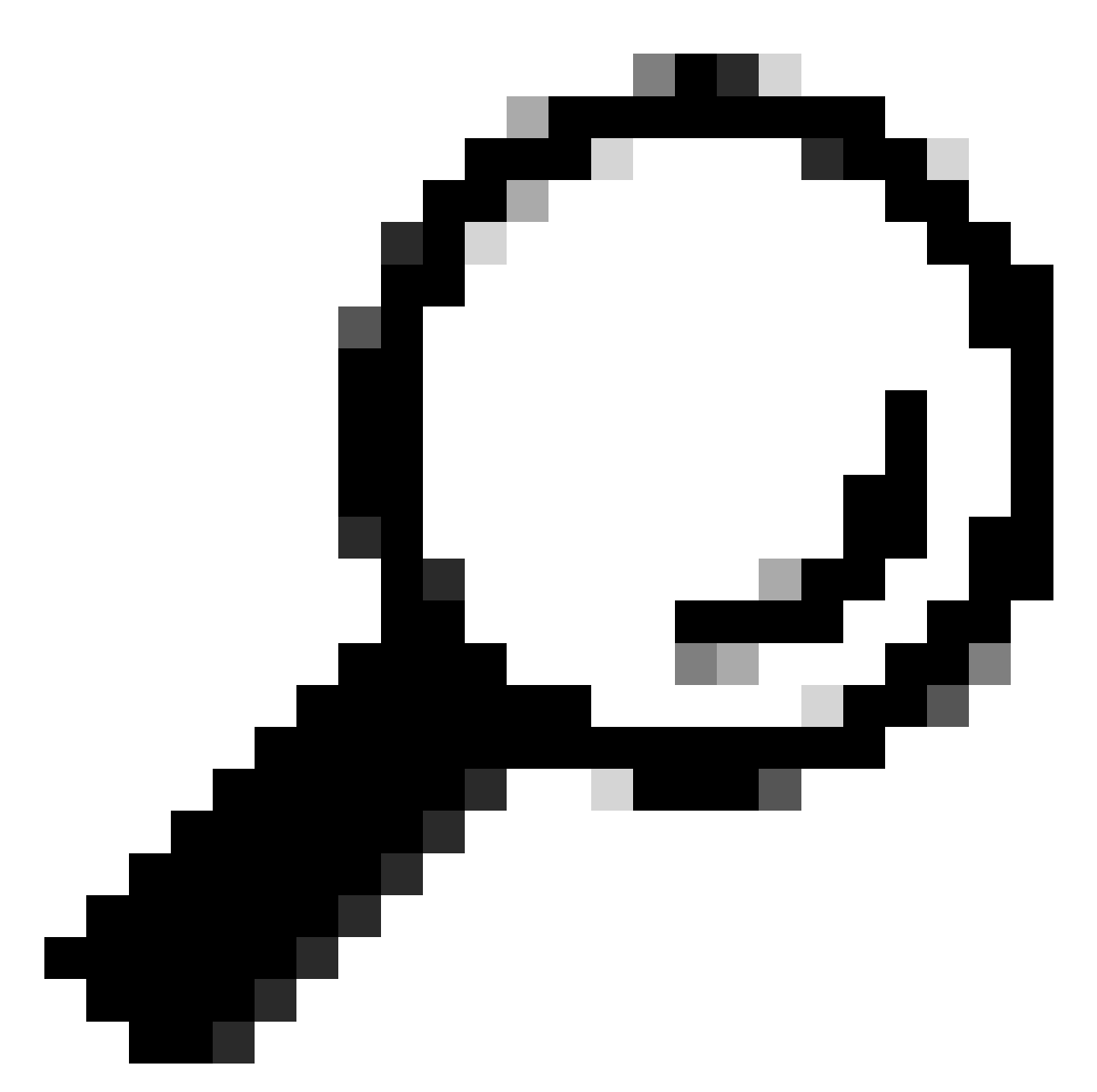

Sugerencia: la ubicación exacta se muestra al final de la ejecución.

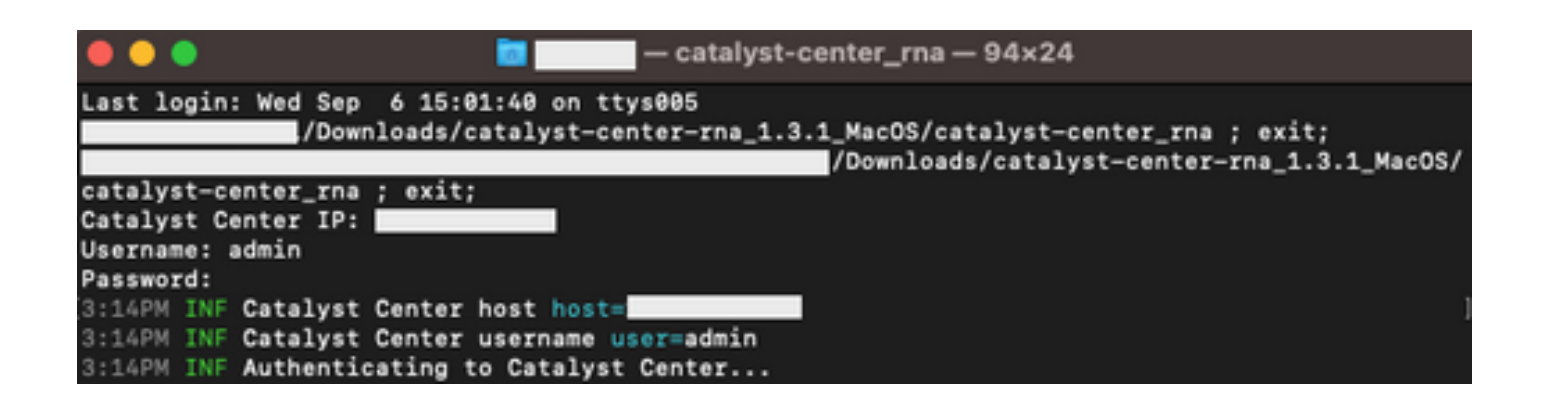

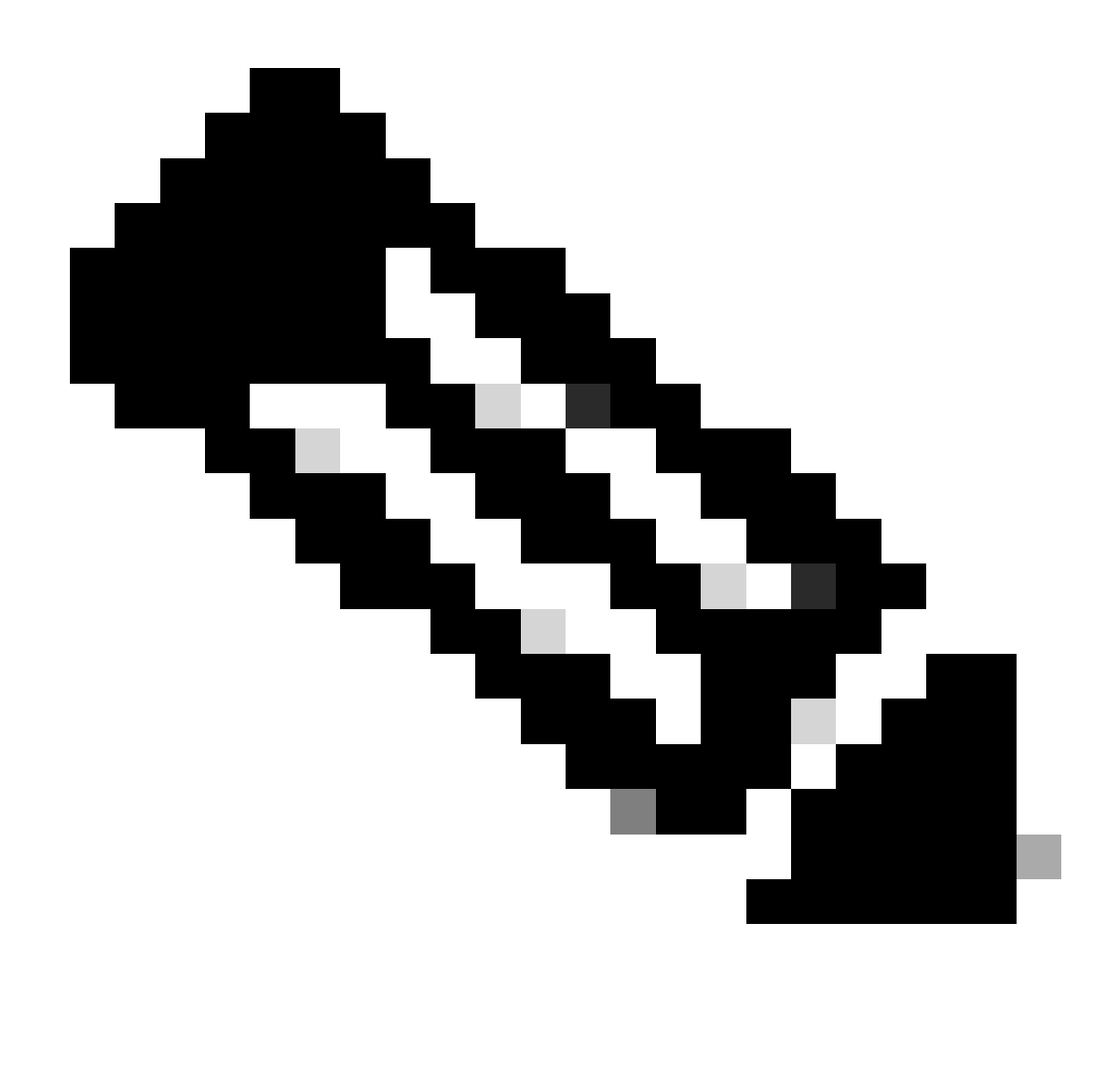

Nota: Según el sistema operativo, debe permitir permisos para que la herramienta ejecute y cree el archivo mencionado anteriormente.

Paso 4. Una vez creado el archivo .zip, asegúrese de compartirlo con la organización Cisco Customer Success a través de uno de los siguientes métodos

- Cisco Doc Exchange Vaya a <https://ciscoshare.cisco.com>y cargue el archivo en la carpeta creada anteriormente por el equipo de éxito de clientes de Cisco.
- Cargarlo en el caso del TAC proporcionado por el equipo de éxito del cliente Vaya a <https://mycase.cloudapps.cisco.com/case> y cargue el archivo directamente en el caso.

[Aquí](https://www.cisco.com/c/es_mx/support/web/tac/tac-customer-file-uploads.html) encontrará más información sobre los métodos disponibles para cargar el archivo

Nota: Para ambos métodos, el equipo de éxito de clientes debe conceder el acceso anterior.

## Comprobaciones realizadas

Se recopilan varias comprobaciones para evaluar el uso de las funciones y las prácticas recomendadas de configuración. Las siguientes áreas se pueden revisar con el uso de API públicas y privadas:

- Versión y licencia
- Integración con otras soluciones
- Utilización de funciones
- Verificación de configuración

Ejemplo de los logs que se pueden ver mientras se ejecuta la herramienta. Tenga en cuenta que la cantidad de cheques puede variar en función de la versión de la herramienta que utilice. Para obtener la última versión, vaya [aquí](https://wwwin-github.cisco.com/netascode/dnac-rna)

5:39PM INF Catalyst Center host host=xxx.xxx.xxx.xxx 5:39PM INF Catalyst Center username user=demo 5:39PM INF Authenticating to Catalyst Center... 5:39PM INF Authentication successfull =================================

Fetching request batch 1

=================================

5:39PM INF fetching /dna/intent/api/v1/network-device/count... 5:39PM INF fetching /dna/intent/api/v1/compliance/detail... 5:39PM INF fetching /dna/intent/api/v1/client-health... 5:39PM INF fetching /dna/intent/api/v1/site... 5:39PM INF fetching /dna/intent/api/v1/network-device... 5:39PM INF fetching /dna/intent/api/v1/device-health... 5:39PM INF fetching /dna/intent/api/v1/network-device... 5:39PM INF fetching /dna/intent/api/v1/site/count... 5:39PM INF fetching /dna/intent/api/v1/wireless/profile... 5:39PM INF fetching /dna/intent/api/v1/enterprise-ssid... 5:39PM INF /dna/intent/api/v1/network-device/count > Complete 5:39PM INF /dna/intent/api/v1/compliance/detail > Complete 5:39PM INF /dna/intent/api/v1/network-device > Complete 5:39PM INF /dna/intent/api/v1/network-device > Complete 5:39PM INF /dna/intent/api/v1/site/count > Complete 5:39PM INF /dna/intent/api/v1/wireless/profile > Complete 5:39PM INF /dna/intent/api/v1/device-health > Complete 5:39PM INF /dna/intent/api/v1/enterprise-ssid > Complete 5:39PM INF /dna/intent/api/v1/client-health > Complete 5:39PM INF /dna/intent/api/v1/site > Complete

Fetching request batch 2

=================================

=================================

5:39PM INF fetching /api/system/v1/maglev/packages...

<sup>5:39</sup>PM INF fetching /dna/intent/api/v1/issues...

<sup>5:39</sup>PM INF fetching /api/system/v1/catalog/release-channel/dnac/latest...

<sup>5:39</sup>PM INF fetching /dna/home...

<sup>5:39</sup>PM INF fetching /dna/intent/api/v1/licenses/smartAccounts...

<sup>5:39</sup>PM INF fetching /dna/intent/api/v1/licenses/device/count?device\_type=Wireless%20Controller...

5:39PM INF fetching /dna/intent/api/v1/template-programmer/template...

5:39PM INF fetching /dna/intent/api/v1/licenses/device/count?device\_type=Switches%20and%20Hubs...

5:39PM INF fetching /dna/intent/api/v1/image/importation...

5:39PM INF fetching /api/system/v1/catalog/release-channel/active...

5:39PM INF /api/system/v1/catalog/release-channel/dnac/latest > Complete

5:39PM INF /dna/home > Complete

5:39PM INF /dna/intent/api/v1/licenses/smartAccounts > Complete

5:39PM INF /api/system/v1/catalog/release-channel/active > Complete

5:39PM INF /api/system/v1/maglev/packages > Complete

5:39PM INF /dna/intent/api/v1/licenses/device/count?device\_type=Switches%20and%20Hubs > Complete

5:39PM INF /dna/intent/api/v1/template-programmer/template > Complete

5:39PM INF /dna/intent/api/v1/licenses/device/count?device\_type=Wireless%20Controller > Complete

5:39PM INF /dna/intent/api/v1/image/importation > Complete

=================================

Fetching request batch 3

================================= 5:40PM INF fetching /api/telemetry-agent/v1/membership/info...

5:40PM INF fetching /api/v2/data/customer-facing-service/summary/ConnectivityDomain...

5:40PM INF fetching /api/v1/reasoner/cloud-connect/info...

5:40PM INF fetching /api/v1/commonsetting/global/-1...

5:40PM INF fetching /api/kairos/v1/config/data/read...

5:40PM INF fetching /api/system/v1/systemupdater/common/availabe\_update\_info...

5:40PM INF fetching /api/v1/inventory/global-settings?propertyName=device\_controllability...

5:40PM INF fetching /api/system/v1/systemupdater/common/update\_status...

5:40PM INF fetching /api/v1/disasterrecovery/dr/system/details...

5:40PM INF fetching /api/system/v1/maglev/nodes/config...

5:40PM INF /api/v1/reasoner/cloud-connect/info > Complete

5:40PM INF /api/kairos/v1/config/data/read > Complete

5:40PM INF /api/v1/commonsetting/global/-1 > Complete

5:40PM INF /api/telemetry-agent/v1/membership/info > Complete

5:40PM INF /api/system/v1/maglev/nodes/config > Complete

5:40PM INF /api/v1/inventory/global-settings?propertyName=device\_controllability > Complete

5:40PM INF /api/system/v1/systemupdater/common/update\_status > Complete

5:40PM INF /api/system/v1/systemupdater/common/availabe\_update\_info > Complete

5:40PM INF /api/v2/data/customer-facing-service/summary/ConnectivityDomain > Complete

5:40PM INF /api/v1/disasterrecovery/dr/system/details > Complete

Fetching request batch 4

================================= 5:40PM INF fetching /api/v1/ipam/configuration...

=================================

5:40PM INF fetching /api/system/v1/maglev/services/summary...

5:40PM INF fetching /api/endpoint-analytics/v1/eps/classification/rule?ruleType=Custom%20Rule...

5:40PM INF fetching /api/v1/system/health/cisco-ise...

5:40PM INF fetching /api/v2/data/customer-facing-service/summary/Segment...

5:40PM INF fetching /api/assurance/v1/webex/oauth-status...

5:40PM INF fetching /api/v1/aca-controller-service/getAcaVnSummary...

5:40PM INF /api/system/v1/maglev/services/summary > Complete

5:40PM INF /api/v2/data/customer-facing-service/summary/Segment > Complete

5:40PM INF /api/v1/aca-controller-service/getAcaVnSummary > Complete

5:40PM INF /api/v1/system/health/cisco-ise > Complete

5:40PM INF /api/endpoint-analytics/v1/eps/classification/rule?ruleType=Custom%20Rule > Complete

5:40PM INF /api/assurance/v1/webex/oauth-status > Complete

5:40PM INF /api/v1/ipam/configuration  $>$  Complete

==================================

==================================

#### Complete

5:40PM INF Collection complete.

5:40PM INF Please provide /Users/alejarui/health\_checks\_dnac\_collector.zip to Cisco Services for further analysis.

Saving session... ...copying shared history... ...saving history...truncating history files... ...completed.

[Process completed]

En caso de que una llamada API no tenga éxito, se puede mostrar el estado HTTP y se pueden realizar tres intentos consecutivos antes de pasar a la siguiente llamada.

5:39PM WRN request failed for /dna/intent/api/v1/issues. Retrying after 10 seconds. error="received HTTP status 500" 5:39PM WRN request failed for /dna/intent/api/v1/issues. Retrying after 10 seconds. error="received HTTP status 500" 5:39PM WRN request failed for /dna/intent/api/v1/issues. Retrying after 10 seconds. error="received HTTP status 500" 5:40PM ERR Error fetching data. error="request failed for /dna/intent/api/v1/issues: received HTTP status 500"

## Versiones de ARN - registro de cambios

[github CiscoDevNet / catalyst-center-rna / commit](https://github.com/CiscoDevNet/catalyst-center-rna/commits)

#### **Security**

Tenga en cuenta los siguientes puntos relacionados con la recopilación de datos realizada por esta herramienta:

- Todas las consultas realizadas por esta herramienta también se realizan mediante la GUI de Catalyst Center, por lo que no hay más riesgo que hacer clic a través de la GUI.
- Las consultas a Catalyst Center se agrupan por lotes y se regulan para garantizar una carga reducida en Cisco Catalyst Center.
- Catalyst Center dispone de mecanismos de seguridad internos para protegerse frente al uso excesivo de la API.
- La interacción de la API en Catalyst Center no afecta al comportamiento de reenvío de datos.
- Esta herramienta está disponible bajo la Licencia de código de muestra de Cisco para que pueda acceder al repositorio aquí
- Las credenciales sólo se utilizan en el punto de recopilación y no se almacenan de ninguna manera.
- Todos los datos proporcionados a Cisco se mantienen bajo la <u>política de retención de datos</u> [de Cisco](/content/en/us/about/trust-center/global-privacy-policy.html)

#### Troubleshoot

En caso de que se observen problemas durante la ejecución, la herramienta RNA crea un archivo

de registro que se puede revisar y/o proporcionar a Cisco para solucionar cualquier problema con el proceso de recopilación. Este archivo se incluye automáticamente en el archivo `dnac\_rna\_hc\_collection.zip` junto con los datos recopilados.

#### Acerca de esta traducción

Cisco ha traducido este documento combinando la traducción automática y los recursos humanos a fin de ofrecer a nuestros usuarios en todo el mundo contenido en su propio idioma.

Tenga en cuenta que incluso la mejor traducción automática podría no ser tan precisa como la proporcionada por un traductor profesional.

Cisco Systems, Inc. no asume ninguna responsabilidad por la precisión de estas traducciones y recomienda remitirse siempre al documento original escrito en inglés (insertar vínculo URL).

#### Acerca de esta traducción

Cisco ha traducido este documento combinando la traducción automática y los recursos humanos a fin de ofrecer a nuestros usuarios en todo el mundo contenido en su propio idioma.

Tenga en cuenta que incluso la mejor traducción automática podría no ser tan precisa como la proporcionada por un traductor profesional.

Cisco Systems, Inc. no asume ninguna responsabilidad por la precisión de estas traducciones y recomienda remitirse siempre al documento original escrito en inglés (insertar vínculo URL).